# **caArray 010 - Location of the Array Design Files for caArray**

The information and links on this page are no longer being updated and are provided for reference purposes only.Λ

# Question: Where are the Array Design Files for caArray?

**Topic**: caArray Usage

**Release**: Up to caArray 2.X

**Date entered**: 02/20/2009

## Answer

## **New Feature in caArray 2.3 and Up**

Starting in caArray 2.3 and up, users can download any array design file stored NCI's public caArray instance. Simply locate the array design file of interest in caArray and launch the download process.

## **Finding Array Design Files**

No array design information is present with a new caArray installation. This feature provides the flexibility for an organization to upload only the designs they use. This reduces the overhead introduced by loading unnecessary designs, which are often of significant size (100's of megabytes or more). This does mean, however, that users must find and upload all the necessary array design files into their caArray server. Searching for the array design files could be confusing and time consuming.

It is possible, if you are not using a new instance of caArray, that the array design file you need already exists in caArray. For example, many array design files have been uploaded into [NCI's caArray](https://array.nci.nih.gov/caarray/home.action) by the users, and they can be reused for other experiments on the same server. The array design files, unlike other array data files however, are not portable in caArray. That is, they cannot be downloaded from one caArray instance and uploaded to a different caArray instance.

The purpose of this knowledge base entry is to consolidate information in one convenient place about the location of array design files from different vendors. The list below is not yet complete. Contributions from the caArray user community are highly appreciated. Please post any links or suggestions in the [caArray End User Forum](https://cabig-kc.nci.nih.gov/Molecular/forums/viewtopic.php?f=6&t=177).

### **Array Design Files**

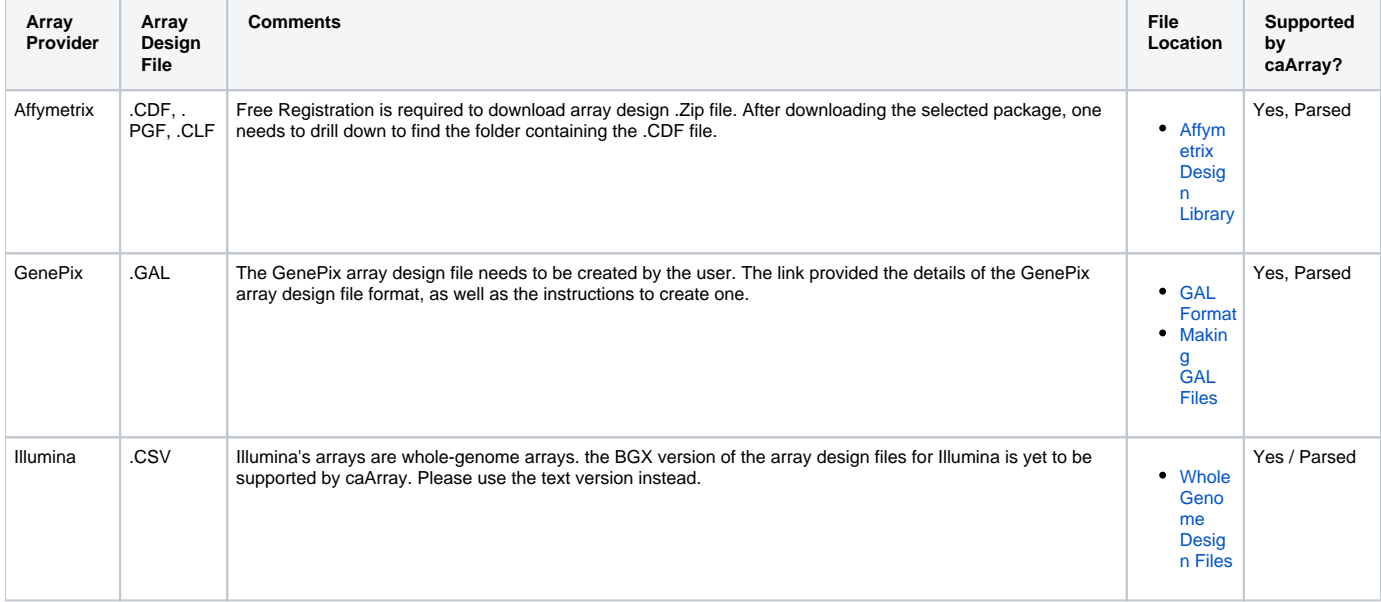

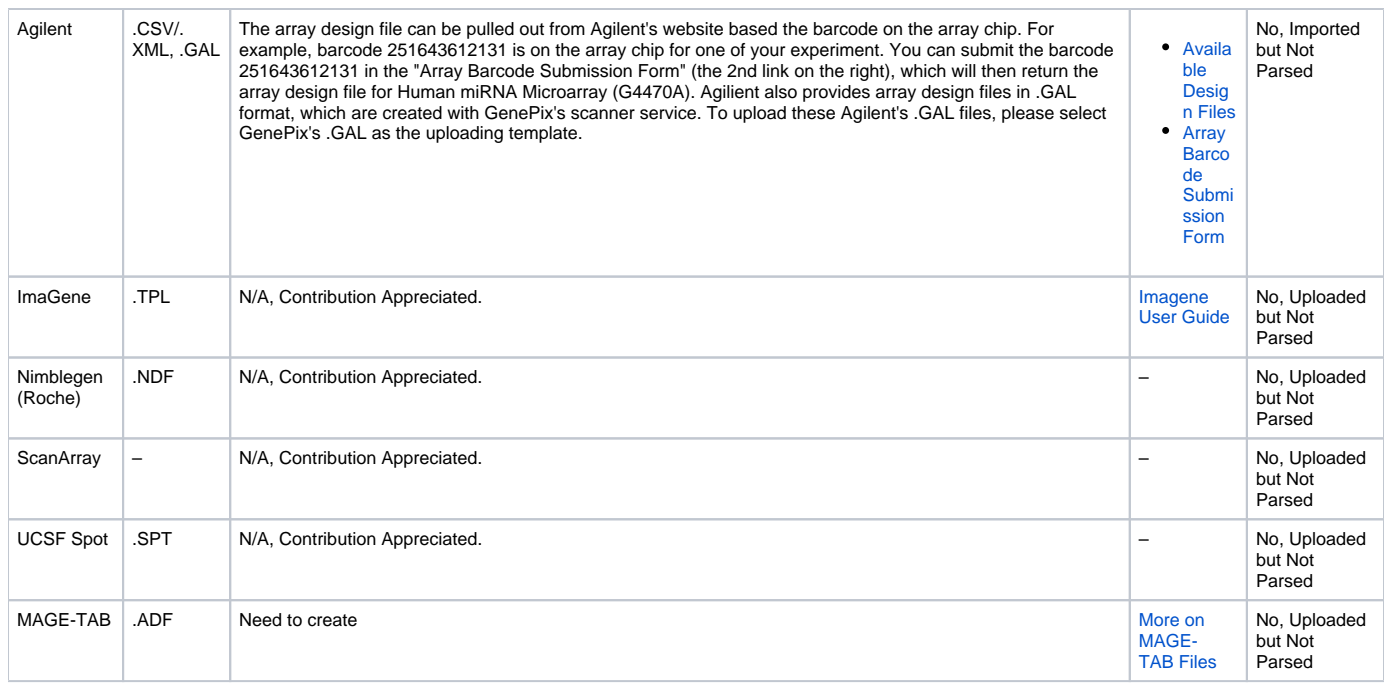

#### 0 **Good to Know**

Before you submit your new array design file for uploading, make sure that you have selected the [correct file format](https://wiki.nci.nih.gov/x/Nxo9Ag#6-CurationTools-ArrayDesignFormatFilesincaArray) from File Format drop down list. The default selection of 'Automatic' from File Format might fail in recognizing some file types.

### **Further Readings on Uploading Array Design Files into caArray**

- 1. [Importing an Array Design into caArray](https://wiki.nci.nih.gov/x/Nxo9Ag#6-CurationTools-ImportinganArrayDesign)
- 2. [Import Array Designs Use Case Specification](https://ncisvn.nci.nih.gov/svn/caarray2/trunk/docs/requirements/use_cases/manage_array_designs_use_case_specification.doc)
- 3. [Check Existing Array Design Files on caArray](https://cabig-kc.nci.nih.gov/Molecular/KC/index.php/Caarray002#Step_1_.28for_all_array_platforms.29:_Check_the_availability_of_Array_Design_File.28s.29.)
- 4. [Managing Array Designs](https://wiki.nci.nih.gov/x/Nxo9Ag#6-CurationTools-ManagingArrayDesigns)

### **Useful Tools**

Spotter file to ADF Converter. This converter tool can convert .GAL design file for Biorobotics, Genetix, Agilent, Clontech, Virtek to MAGE-TAB formatted Array Design File (ADF).

```
Historical link
http://www.ebi.ac.uk/cgi-bin/microarray/gal2adf2mart.pl
```
## Have a comment?

Please leave your comment in the [caArray End User Forum](https://cabig-kc.nci.nih.gov/Molecular/forums/viewtopic.php?f=6&t=577).

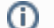

### **Help Downloading Files**

For help accessing PDF, audio, video, and compressed files on this wiki, go to [Help Downloading Files.](https://wiki.nci.nih.gov/display/WikiTrainFAQsTips/Help+Downloading+Files)